# July 27, 2021 — 1.2128 Service Update

## **Production Tenant Features**

### **Order Management & eCommerce Functionality**

- **Get Inventory Bins Update:** The searchTerm parameter has now been made optional in the Get Inventory Bins API at … /v1/bin/ where previously it was required. This change allows a user to retrieve a list of all bins within a locationCode without filtering by bin names. The locationCode is still required to be appended to the endpoint as the filter ?locationCode= {locationCode}. See the API documentation here.
- **Item Details in Admin:** The SKU, Part Number, and product image are now displayed at the item level when viewing order or return details in the Admin UI. The SKU, Part Number, Code, and product image are also displayed at the item level of the shipment details tab when viewing an order or creating a new shipment. If any of these values are not applicable to the item, then the label will not be displayed. See the user guides for more information about the Order [Admin](http://docs.kibocommerce.com/help/view-orders-and-shipments) and [Returns](http://docs.kibocommerce.com/help/returns-overview) in general.
- **Historical Order UI Updates:** In addition to other recent updates to the historical order import process, the Order Admin UI has also been updated to better display these orders. These imported orders are displayed in the Order Admin in a read-only state, allowing order details to be viewed without having any edit capabilities (including placing returns or performing payment actions).
- **Site Builder Updates:** Improvements have been made to the Site Builder behavior when editing email information. The Save button is now only enabled if changes have been made to the name, email, or gift card message. In this case, the Resend Email is disabled and will not be available until the changes have been saved. If no changes have been made, then the Save button is disabled while Resend Email is enabled.
- **Sandbox Provisioning:** Kibo Composable Commerce Platform admin users are now able to provision new sandboxes from the Dev Center. This self-service allows users to create a new tenant and select a sandbox type depending on the options their implementation supports (i.e. eComm Only, eComm + OMS, OMS Only, or Curbside Only). Classic eCommerce users are also able to provision their own sandboxes, but the only type available to them will be Classic. See the Dev Center [documentation](http://docs.kibocommerce.com/help/dev-center) for more information.

### **Search Functionality**

**Preview Search Campaigns:** Previewing a Search campaign is now supported for all Search types – site search, product suggest, and listings. While the site search and product suggest

prompt you to enter a search term before previewing, listings are previewed by category instead. When creating a new campaign and depending on the type of Search, enter the search term or select the category and then click Preview to test the search results. The results include an information pop-up for each item that will display factors such as relevancy and the total score to help you with further edits. See the Campaign user guide for more information.

**Search Redirects Update:** The KCCP navigation menu has been updated to replace "Redirects" with "Search Redirects" in the list of pages at Main > Marketing.

### **Fulfiller Functionality**

- **Validate Stock Defaults:** Previously, the Fulfiller UI defaulted to 0 during the Validate Stock step which required fulfiller users to always input the available stock amount. Now, the Validate Stock values will default to the quantity requested in the shipment – as long as the user is not using a scanner. If a scanner is being used, then the stock amount will still default to 0. A custom theme can be used to set a third option – setting the default as the inventory amount at that location. See the FFUI [guide](http://docs.kibocommerce.com/help/fulfiller-ui-overview) for more information about this UI in general.
- **Item Identifiers in Transfers:** As with other shipments, item identifiers can now also be provided by fulfillers at the Validate Stock step for transfer shipments. This allows fulfiller users at the location that's supplying the transfer to set the identifier values for that item.
- **Shipment & Gift Card Events:** The event payload of the Fulfillment APIs now includes more shipment data and filters this information for shipment items with target gift cards. If there is a shipment with multiple items and each item has multiple gift cards, then the event will publish a shipment with one item and a single gift card that the email needs to be trigger for. This allows eCommerce gift card emails (which are triggered by these events) to include shipment information from the Order Management side of the Kibo Composable Commerce Platform.

### **Production Sandbox Features**

### **Order Management & eCommerce Functionality**

**Removed BOPIS Return Labels:** The button to print return shipping labels has been hidden from the BOPIS shipment view of the Order Admin to avoid confusion about this functionality. Return labels could not be printed for returns generated from BOPIS shipments, which was the intended behavior. This is due to the fact that BOPIS items are not expected to be returned via shipping as they would for a STH order, and thus do not have an applicable "Ship to" address.

- **Max Packing Slips Location Config:** A new configuration option has been added to location group settings, in which the user can set a "max. number of packing slips by group." This setting is optional but providing a value will override the default value of 10 that is already used by the system. This determines how many packing slip tabs can be displayed in the Fulfiller UI's Pick & Pack [feature](http://docs.kibocommerce.com/help/pick-and-pack-overview).
- **Block Assignment in Cancel Shipment API:** The blockAssignment flag that blocks future assignment to a shipment's original assigned location has now been added to the Cancel Shipment API. This allows assignment to be blocked from that location when you cancel one of its shipments.
- **Transfer Child Relationships:** Similarly to the functionality used for service items, BOPIS and Transfer shipments now use item IDs to denote the relationship between parent and child items. The "parent" item in a BOPIS shipment includes a childItemId parameter pointing to the transfer item. In the Transfer shipment, the "child" item has a parentItemId parameter pointing back to the BOPIS item. This relationship previously existed at the shipment level but has been extended to the line item level to support behavior where an operation performed on a parent item also reflects on the child item being transferred. This is implemented on all transfer instances.
- **NativeScript Print URL Updates:** Print URLs have now been updated to PDFs in the NativeScript application. This allows documents such as shipping labels, packing slips, and pick sheets to be successfully printed in the proper PDF format.
- **Tax Recalculation:** When tax integration is not available, the Kibo Composable Commerce Platform will now recalculate tax based on the given tax percentages instead of refreshing the tax. This uses the Arc.js actions documented [here](http://docs.kibocommerce.com/help/catalog-storefront-tax). When both item and shipping tax rates are provided at the item level, then the Kibo Composable Commerce Platform will apply those tax rates to the line item upon a change in shipping address, change in line item unit price, or adjustments to item or shipping subtotals.
- **Fulfiller Dashboard Defaults:** This feature update was released to sandbox with 1.2126 but is remaining in sandbox for 1.2128 instead of being pushed to production. Theme customization for the Fulfiller UI now supports defining a default tab for the dashboard to determine which shipment listings are displayed first when the page is opened. In the theme language files, the "SHARED.TENANTSETTINGS.defaultDashboardTab" setting can be set to a particular shipment type in order to set that shipment type's tab as the default. For instance, setting "defaultDashboardTab" : "BOPIS" would result in BOPIS shipments being displayed upon opening the dashboard. This allows the Late Shipment tab, which is the out-of-the-box default, to be removed from the UI with the following code: *.alert-tab-Late { display:none; }*
- **Shipment Item Declined Subscription:** The existing SHIPMENT ITEM DECLINED event has

been added to the available event subscriptions in the Dev Center, allowing users to subscribe to these events through the user interface. This event is triggered by actions such as cancel shipment item, shipment reassign, reject shipment, and transfer shipment. When the event is triggered, information about the action will be delivered through the subscription. See the Event [Subscription](http://docs.kibocommerce.com/help/event-subscription) and Shipment Event [Notification](http://docs.kibocommerce.com/help/event-notifications-overview) guides for more details. Note that these docs are intended to be revisited and may be merged together in the future.

**Return to Gift Card from Fulfiller UI:** Any return processing for gift card payments via the Fulfiller UI would result in a failure. This was due to the Fulfiller UI's return logic attempting to perform a payment credit, which was not supported for gift card gateways. Now, the return process will allow the fulfiller to select "Process to New Gift Card" while handling a return, which will create a new gift card under the order's customer name and email address which the total amount of the refund will then be applied to. See the Fulfiller return processing [documentation](http://docs.kibocommerce.com/help/fulfiller-returns) for more information.

### **Search Functionality**

**Typo Tolerance vs. Min Match:** The Typo Tolerance options in the site search configurations are now hidden when Min Match is in use. These features cannot both be active at the same time, so Typo Tolerance will not be displayed if Min Match is set to a percentage other than 0 percent. It will be available only when Min Match is set to 0 percent. For more information about these features, see the [documentation](http://docs.kibocommerce.com/help/minmatch).

### **Translated Order Management Functionality**

- **Location Mappings:** When a tenant using the translated Order Management APIs adds a new location from the Admin UI, the system now automatically maps the location data so that it can immediately be used by the Inventory and Order Routing services. Previously, this did not happen automatically and required an engineer to manually perform the mapping.
- **Translated Tax Overrides:** Previously in the Create Order API, an error would be returned if values for both *itemTaxOverride* and *itemTaxRateOverride* were sent. Now, the itemTaxOverride field will override the *itemTaxRateOverride* field. Likewise, the same error would be returned if values for both *shippingTax* and *shippingTaxRate* were sent. Now, the shippingTax field will override the shippingTaxRate field at both the order and item level. All of these values also accept decimals up to 5 places. For more information about these translated APIs, see the [documentation](http://docs.kibocommerce.com/help/translated-oms-overview).
- **Item Identifiers:** Item identifier data is now returned in translated GET calls to the Order, Item, and Shipment APIs to facilitate importing and retrieving orders. The data can be

updated when sending a request to the translated Transition Shipment State API to validate items in stock or validate an incoming transfer. This also supports the Fulfiller UI, as it allows fulfiller users from upgraded implementations using translated APIs to set their item identifiers (such as card numbers) in the FFUI and then view that information in their Order Admin UI and transactional logs. For more information about these translated APIs, see the [documentation](http://docs.kibocommerce.com/help/translated-oms-overview).

When transitioning states, the user can update item identifiers such as in the below example. In GET responses, the array format is the same but the object is called customFulfillmentFields.

```
"fulfillmentFields": {
  {
    "key": "Card Number",
    "value": "123",
     "required": true
  }
}
```
# **Bug Fixes**

The following list summarizes resolved issues for this release.

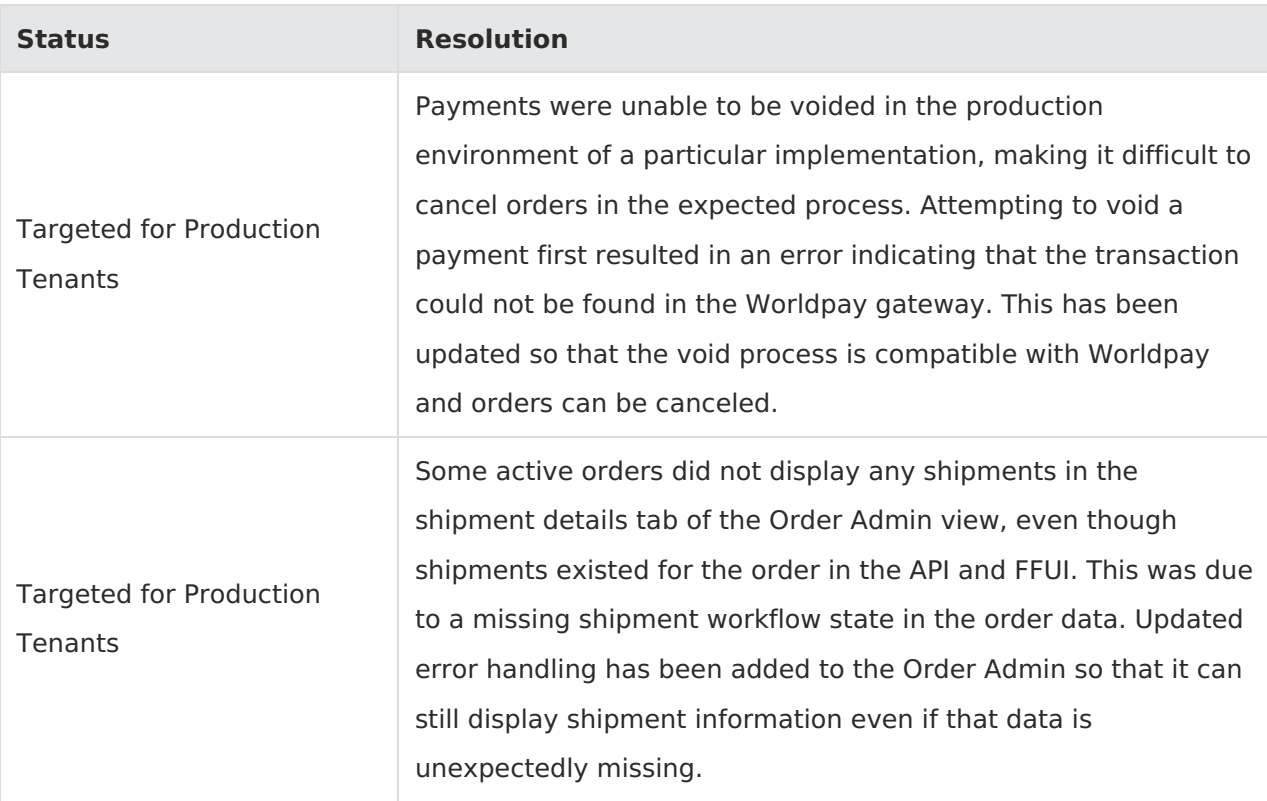

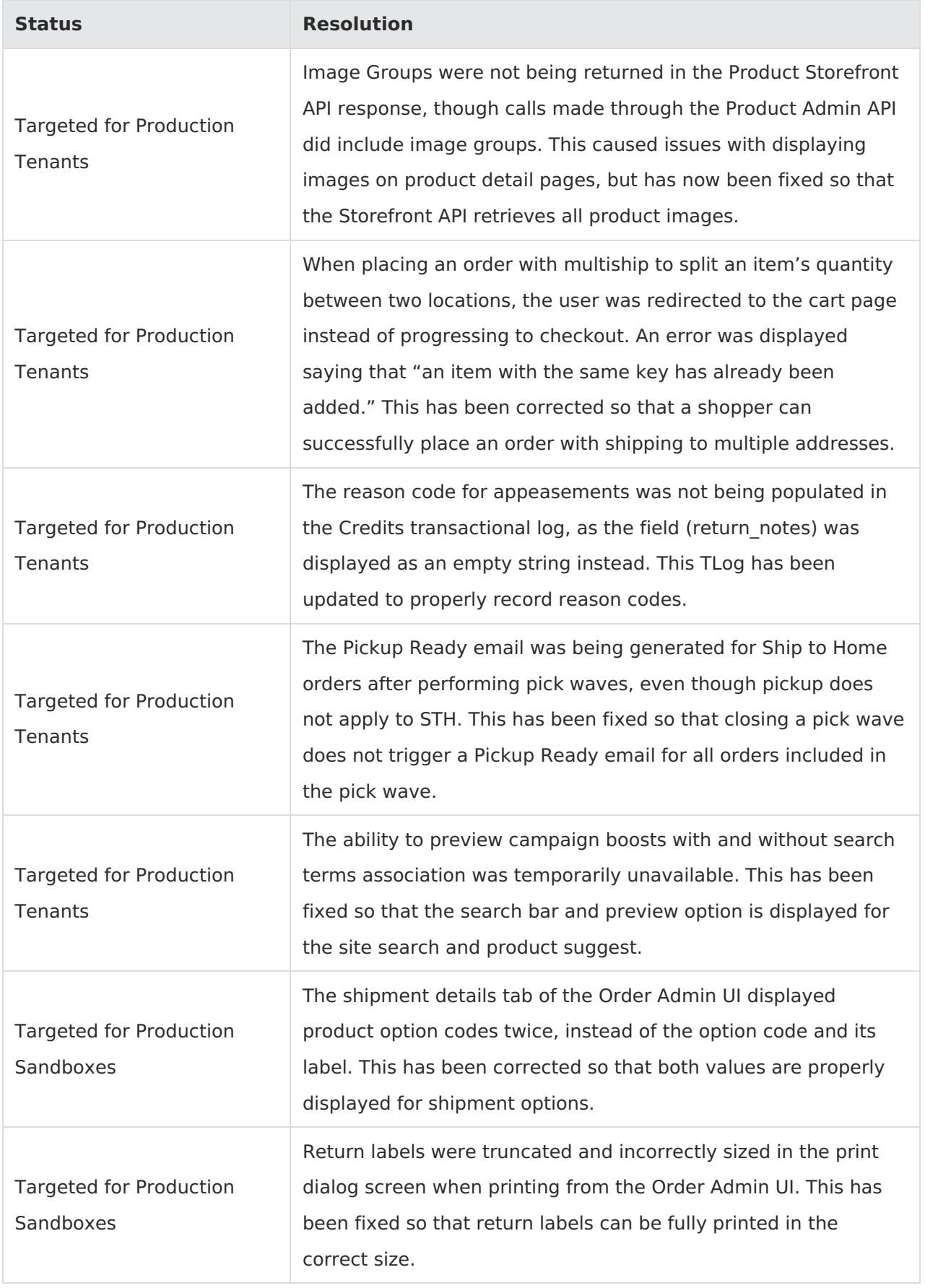

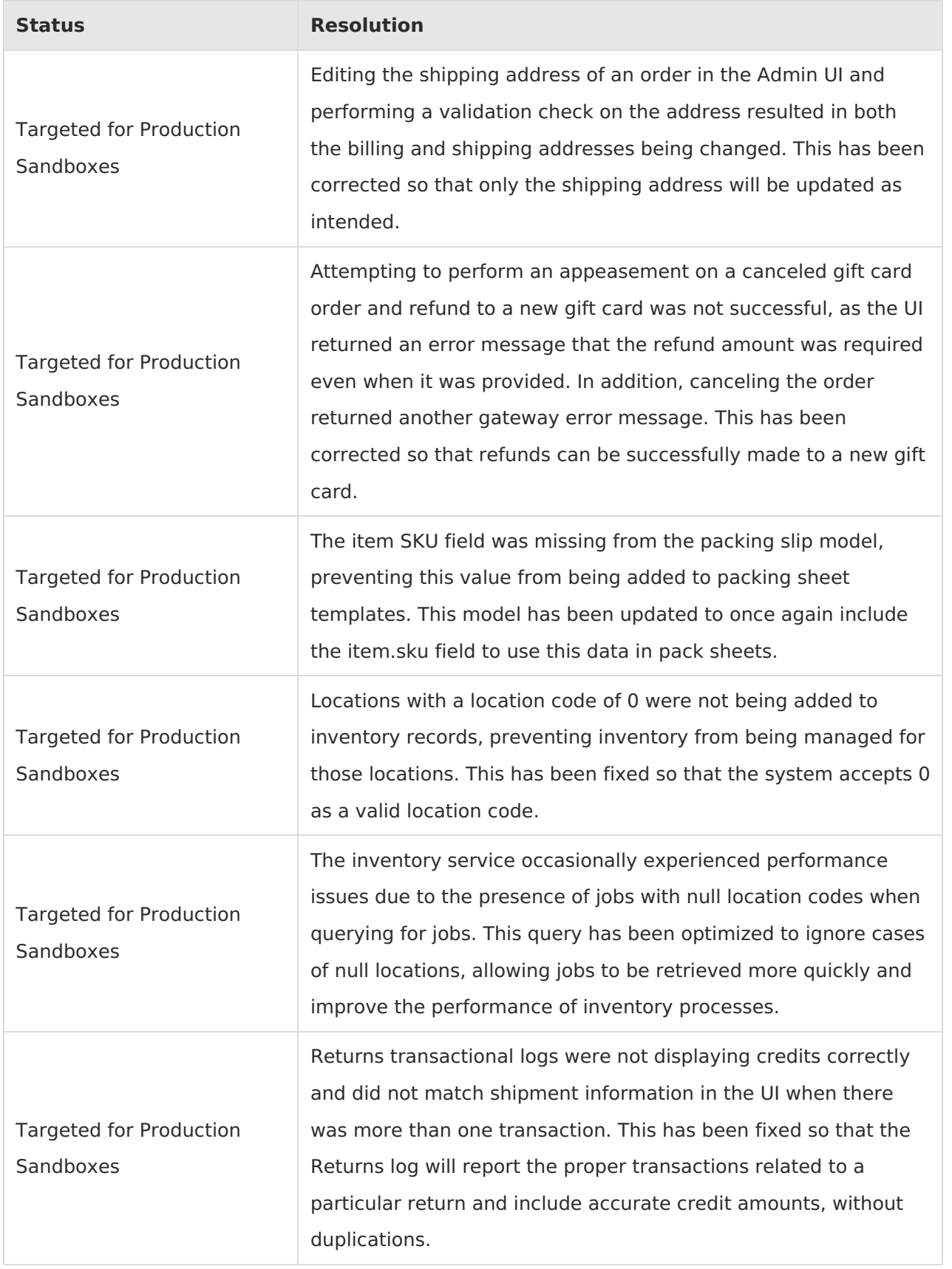

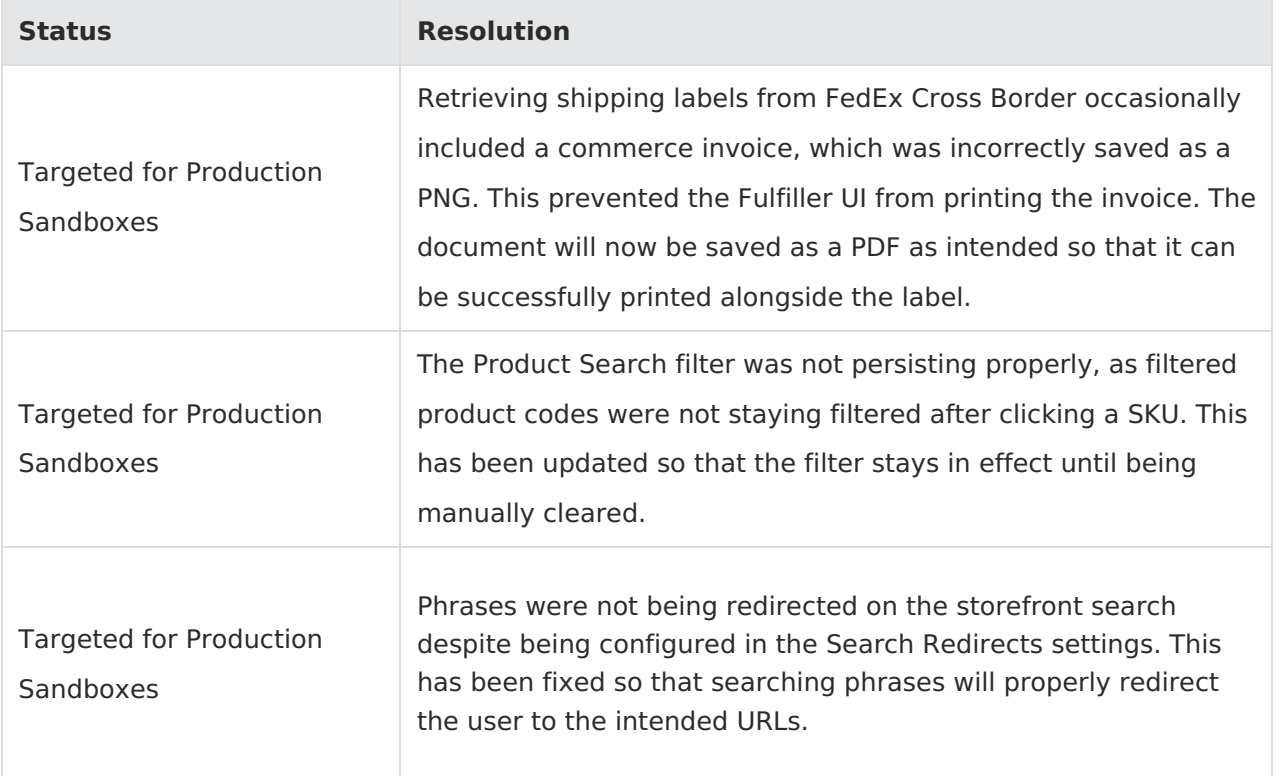